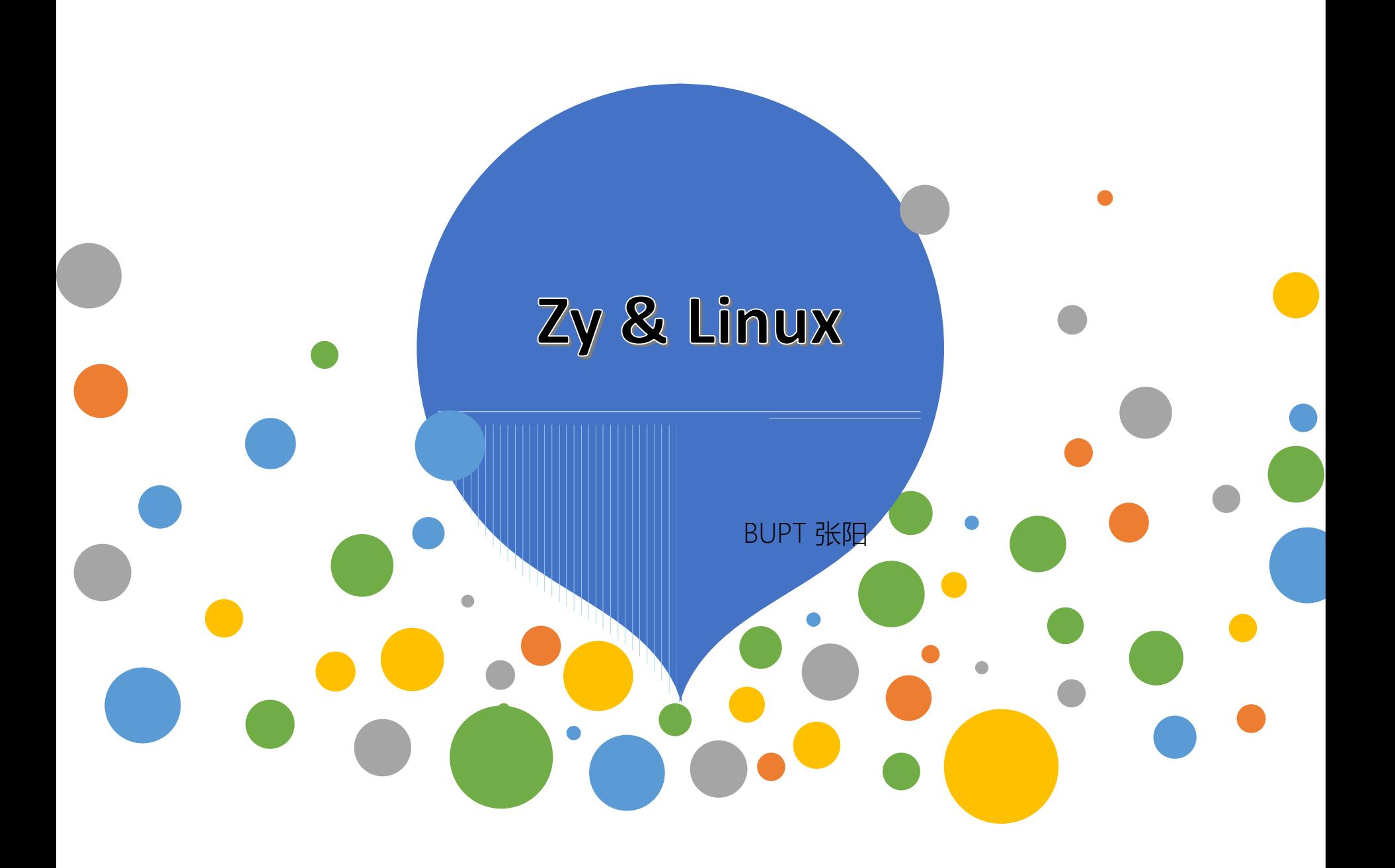

#### 首先说明一下,我是一个微软的粉丝。

- 其实对于Linux,我的了解很有限。我是在大二因为好奇才开始接触Linux的。
- ⚫ 如今的我依然是个Linux小白,但之前几位学姐问我怎么在服务器上用anaconda
- ⚫ 因此借助这个机会分享一下我这快一年来使用Linux的经历,希望能给大家带来一些帮助
	- 如果有什么不对的话,一定要批评指正

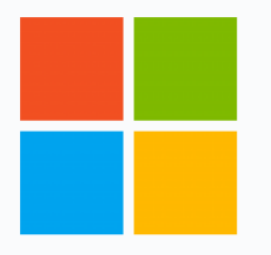

# Microsoft

Open source, from Microsoft with love

Redmond, WA the https://opensource.micro...

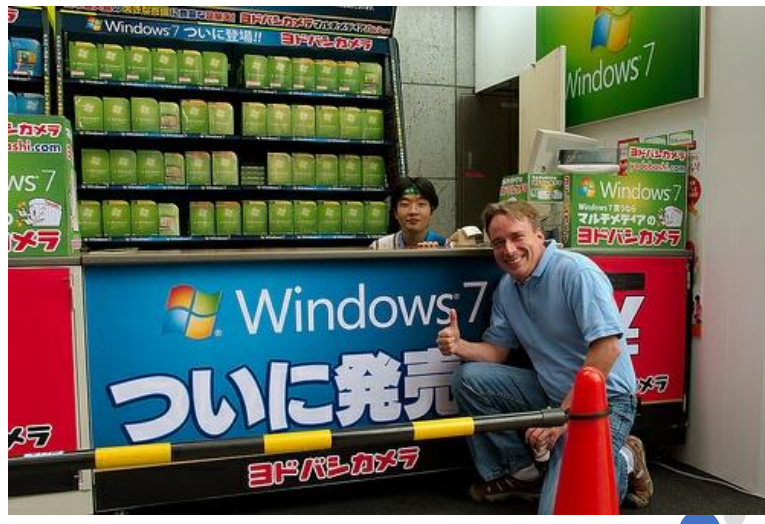

### Linux的发展

● 林纳斯·托瓦兹 My name is Linus, and I am your God.

Pull requests Issues Marketplace Explore

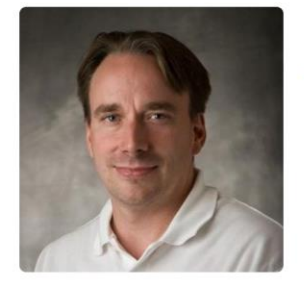

#### **Linus Torvalds** torvalds

Unfollow Block or report user

**41** Linux Foundation C Portland, OR

Organizations

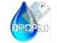

Repositories 6 Stars<sub>2</sub> Followers 83.7k Following 0 Overview Popular repositories linux uemacs Random version of microemacs with my pri Linux kernel source tree ●C ★ 65.9k  $\sqrt{24k}$ ●C ★ 300  $\sqrt{46}$ test-tlb pesconvert Stupid memory latency and TLB tester Brother PES file converter ●C ★175  $\%$ 61  $CC$   $*$  100  $Y$  11 subsurface-for-dirk libdc-for-dirk Forked from Subsurface-divelog/subsurface Forked from Subsurface-divelog/libdc Do not use - the real upstream is Subsurface-Only use for syncing with Dirk, don't use for anything else divelog/subsurface

#### 2,260 contributions in the last year

● C++ ★ 66 ¥ 26

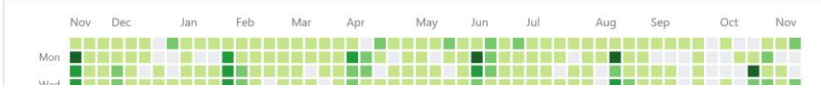

●c ★29  $\frac{9}{17}$ 

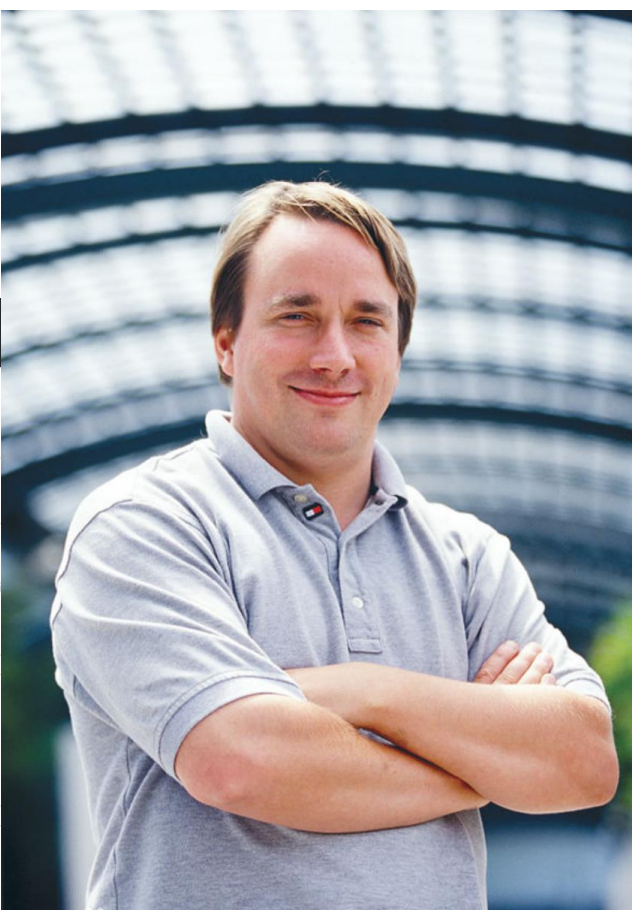

### Linux

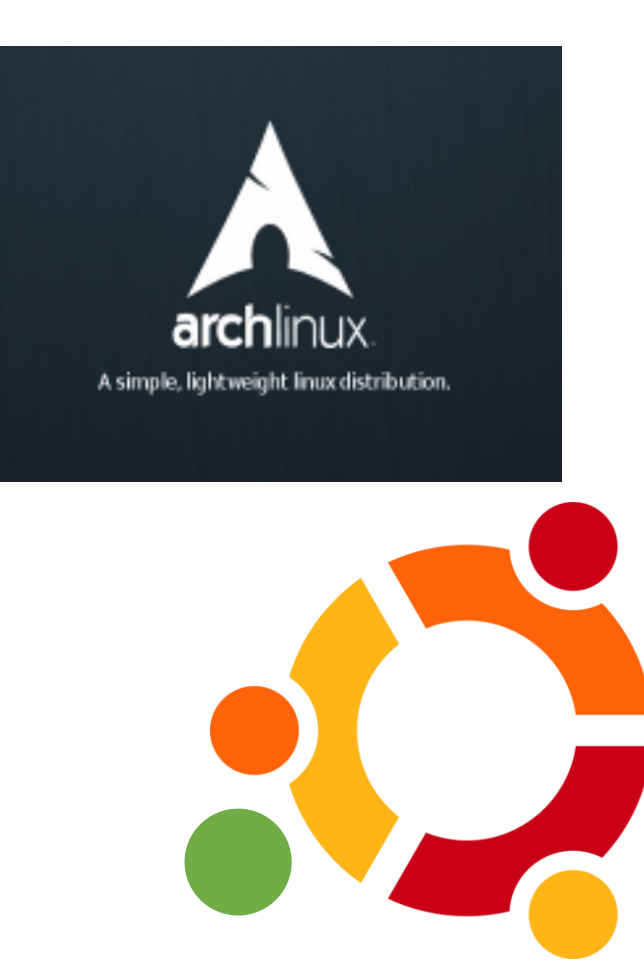

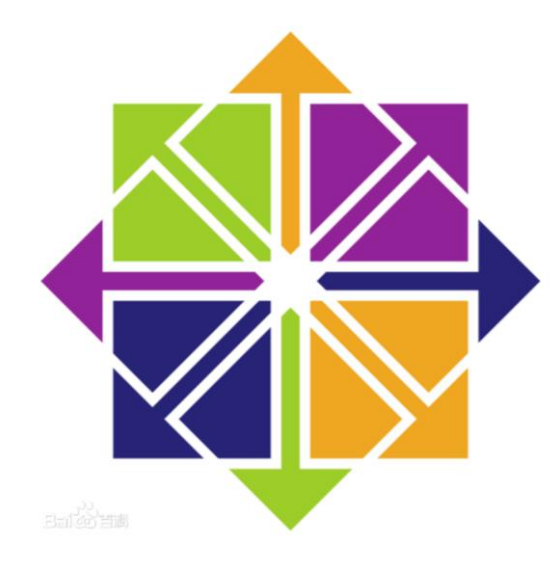

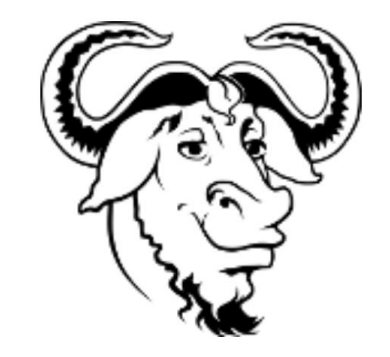

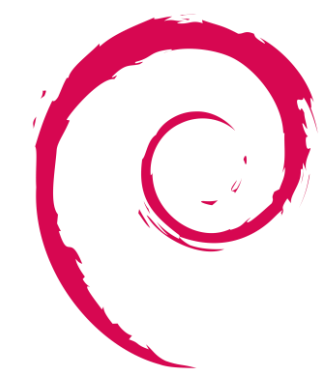

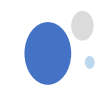

### Linux的发展

#### 由于我不是学计算机专业的,这里怕 说错,所以写的不是很详细~

# ● Unix & Linux

- 操作系统有两大阵营,一边是基于微软 Windows NT 的操作系统,一边是由UNIX衍 生下来的操作系统。
- Linux, Mac OS X, Android, iOS, Chrome OS 甚至路由器上的固件,这些操作系统同出一 族, 都是基于最初的UNIX系统开发而来, 统称Unix-like 操作系统。

#### ⚫ GNU/Linux

- 其实Linux并不是操作系统。它仅仅是所用 系统的一部分。
- Linux是内核: 它是为你运行的其他程序分 配计算机资源的程序。
- 内核是操作系统的基本部分,但是它自己并 无用处;它只能在完整的操作系统框架下才 能发挥作用。Linux一般和GNU操作系统一 起使用:整个系统基本上就是GNU加上 Linux,或叫GNU/Linux。
- (这里还是让专业的蓝天学长解释解释)
- 尽管Linus是神一样的存在,操作系统的开 发一个人的力量太过渺小,需要集体的力量
- **所有被叫做"Linux"的发行版实际上是 GNU/Linux发行版。**

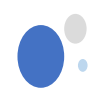

#### Linux的应用

# ⚫ Linux的应用领域

### 1. 企业级IT服务器

例如实验室的服务器的操作系统、Linux还 可以分方便的搭建分布式系统or集群。Mosos (我认为这也是一个很有趣的领域)

#### 2. 嵌入式Linux系统

例如树莓派这样的arm架构的微机、手机 用的安卓也是基于Linux开发的

# 3. 个人桌面Linux应用领域

这个领域还是大微软强,德国政府用了10 年的Linux,最后还是换回了windows。 (我个人也认为桌面Linux不好用) 最新的ubuntu18.04LTS好像已经放弃了unity, 之前用过感觉一堆bug

- 常见的GNU/Linux发行版
- **Centos**
- ⚫ Ubuntu
- ⚫ Debian
- **Arch Linux**

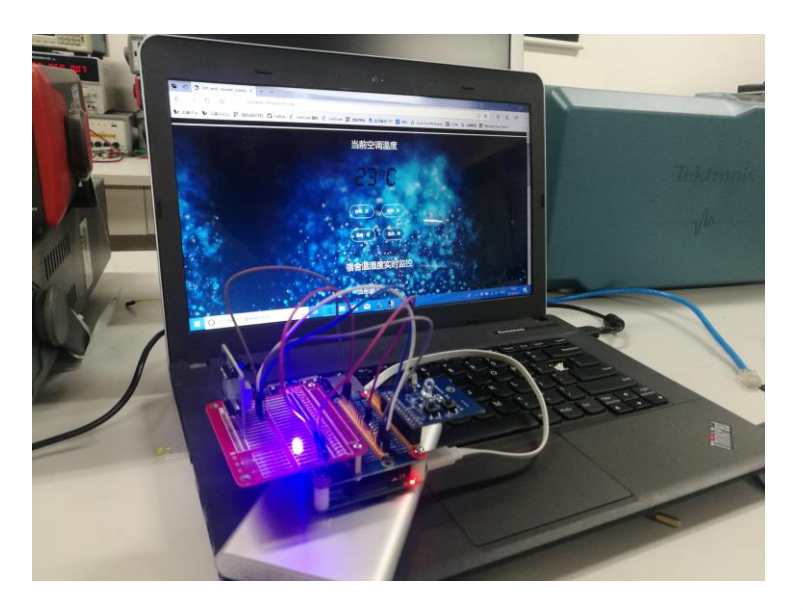

Linux的设计哲学

- 1. 一切皆文件
- 2. 由众多单一目的的小程序,一个程 序只实现一个功能,多个程序组合 完成复杂任务
- 3. 文本文件保存配置信息
- 

4. 尽量避免与用户交互 Linux认为:用户知道自己想要什么,也明白自己 在做什么,并且会为自己的行为负责。

而windows恰好相反。

Linux is free only if your time is free

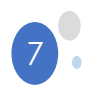

# ● 常用的解释器

- •Unix/Linux上常见的Shell脚本 解释器有bash、sh、csh、zsh 等。
	- •下图为实验室安装好的shell解 释器

-bash-4.2\$ cat /etc/shells /bin/sh /bin/bash /sbin/nologin /usr/bin/sh /usr/bin/bash /usr/sbin/nologin /bin/tcsh /bin/csh /usr/bin/tmux

- Windows上的shell •Power shell •CMD
	- •据说微软是一家非常低调的公司。 但却在2006年"大言不惭"地命名和发 布了PowerShell。

#### •但感觉powershell上手难度比较高, 我现在还不怎么会用

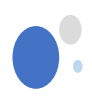

# SSH client

# ⚫ 我所用过的SSH工具

- 1. Putty: 感觉不好用
- 2. Xshell5: 还行
- 3. Powershell: 安装git以后自带的, 可以 使用powershell使用。可以设置透明质 感,比较炫酷

#### 4. Win10应用商店下的工具:目前我主要使用的 SSH工具,感觉最好用

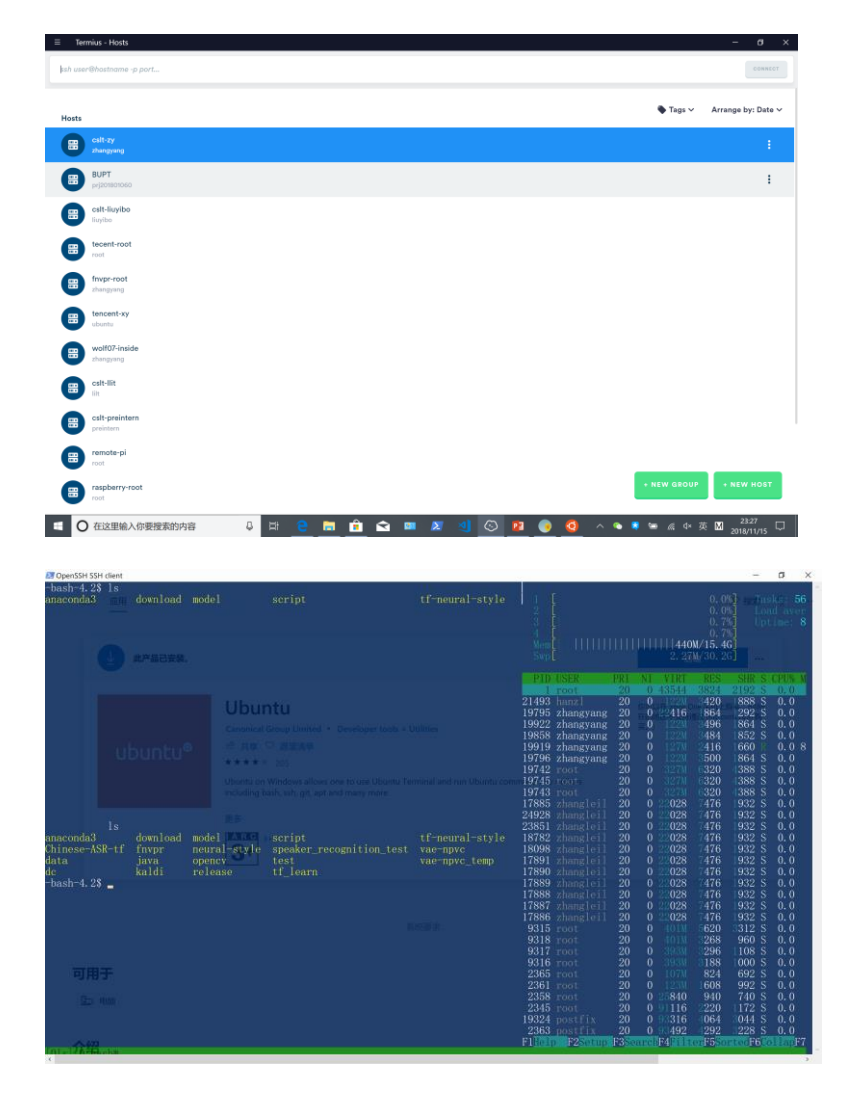

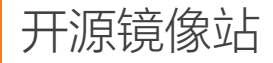

# ⚫ 开源镜像站点

开源镜像站即一个放置开源系统镜像文件的 站点.

免费提供镜像文件下载

#### ● 常见的镜像网站

一般开源镜像站的服务器上行带宽都很高, 因此用户的下载速度非常快。(由于gwf, 或者一些其他因素,官方的下载地址速度不 是很快)目前常用的镜像由很多,国内的常 用的镜像有清华、中科大、阿里云维护的开 源镜像站。

# **Tsinghua University TUNA Association**

**Beijing, China** https://tuna.moe/ ⊠ support@tuna.tsinghua.e...

#### 从上大学开始,我就一直使用清华的开源镜像

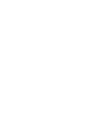

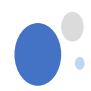

### 在Linux下安装conda

# **Conda的分类**

• Conda 是一个开源的软件 包管理系统和环境管理系 统,用于安装多个版本的 软件包及其依赖关系,并 在它们之间轻松切换。 (感觉和docker是不是也 是也有点类似);简而言 之, conda就一个很好用的 python工具包,分为 minconda 和anaconda。两 者我认为基本没有区别,

archlinuxcr bananian bioconductor centos 如果网速快,我认为使用 chromiumos minconda更好一些。(我 cygwin 也不知道这想法对不对)

**AOSP** 

**AUR** 

**CRAN** 

**CTAN** 

CocoaPods

anaconda

archlinux

### ● 下载(以清华镜像为例)

#### Anaconda 镜像使用帮助

Anaconda 是一个用于科学计算的 Python 发行版,支持 Linux, Mac, Windows, 包含了众多流行的科学计算、数据分析的 Python 包。

Anaconda 安装包可以到 https://mirrors.tuna.tsinghua.edu.cn/anaconda/archive/ 下载。

TUNA 还提供了 Anaconda 仓库的镜像, 运行以下命令:

conda config --add channels https://mirrors.tuna.tsinghua.edu.cn/anaconda/pkgs/free/ conda config --add channels https://mirrors.tuna.tsinghua.edu.cn/anaconda/pkgs/main/ conda config --set show\_channel\_urls yes

即可添加 Anaconda Python 免费仓库。

运行 conda install numpy 测试一下吧。

#### Miniconda 镜像使用帮助

Miniconda 是一个 Anaconda 的轻量级替代, 默认只包含了 python 和 conda, 但是可以通过 pip 和 conda 来安装所需要的包。

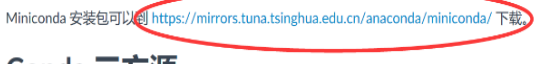

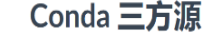

当前tuna还维护了一些anaconda三方源。

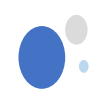

#### 下载conda

# ● Conda的下载

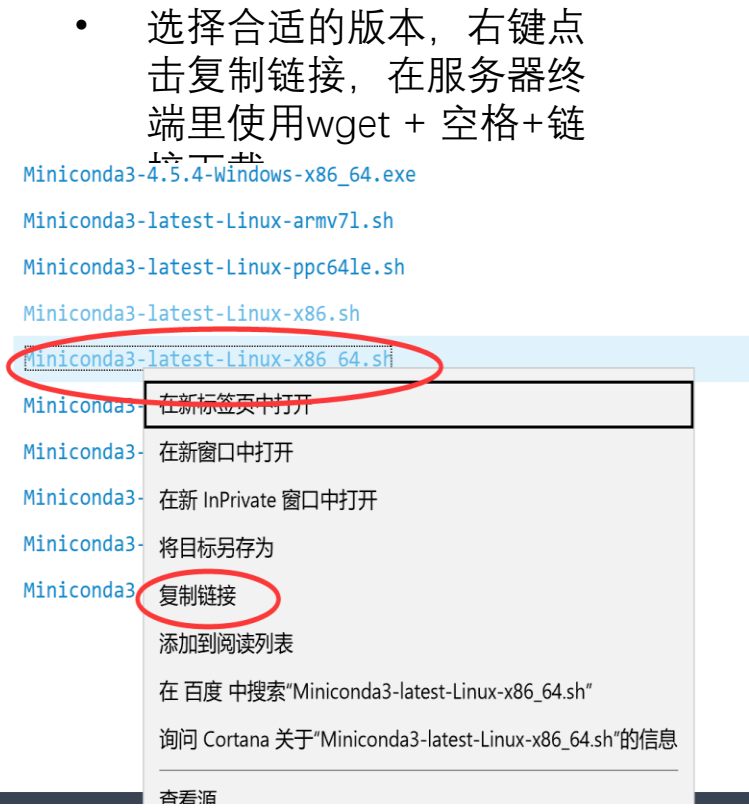

# ● Conda的安装

54

29

60

56

59

26

41

36

49

52

• 选择合适的版本,右键点 击复制链接,在服务器终 端里使用wget + 空格+链 接下载

-bash-4.2# wget https://mirrors.tuna.tsinghua.edu.cn/anaconda/miniconda/Minic onda3-latest-Linux-x86 64.sh -2018-11-14 20:33:12-- https://mirrors.tuna.tsinghua.edu.cn/anaconda/minico nda/Miniconda3-latest-Linux-x86 64.sh Resolving mirrors.tuna.tsinghua.edu.cn (mirrors.tuna.tsinghua.edu.cn)... 101.  $6.8.193, 2402:1000:1:408:8100:1$ Connecting to mirrors.tuna.tsinghua.edu.cn (mirrors.tuna.tsinghua.edu.cn)|101  $.6.8.193$ :443... connected. HTTP request sent, awaiting response... 200 OK Length: 62574861 (60M) [application/octet-stream] Saving to: 'Miniconda3-latest-Linux-x86 64.sh' 2018-11-14 20:33:51 (1.53 MB/s) - 'Miniconda3-latest-Linux-x86 64.sh' saved [ 62574861/625748611  $-bash-4.2#ls$ ap.py Miniconda3-latest-Linux-x86 64.sh 0.4.tgz 14.10.4.tgz  $-bash-4.2#$ 

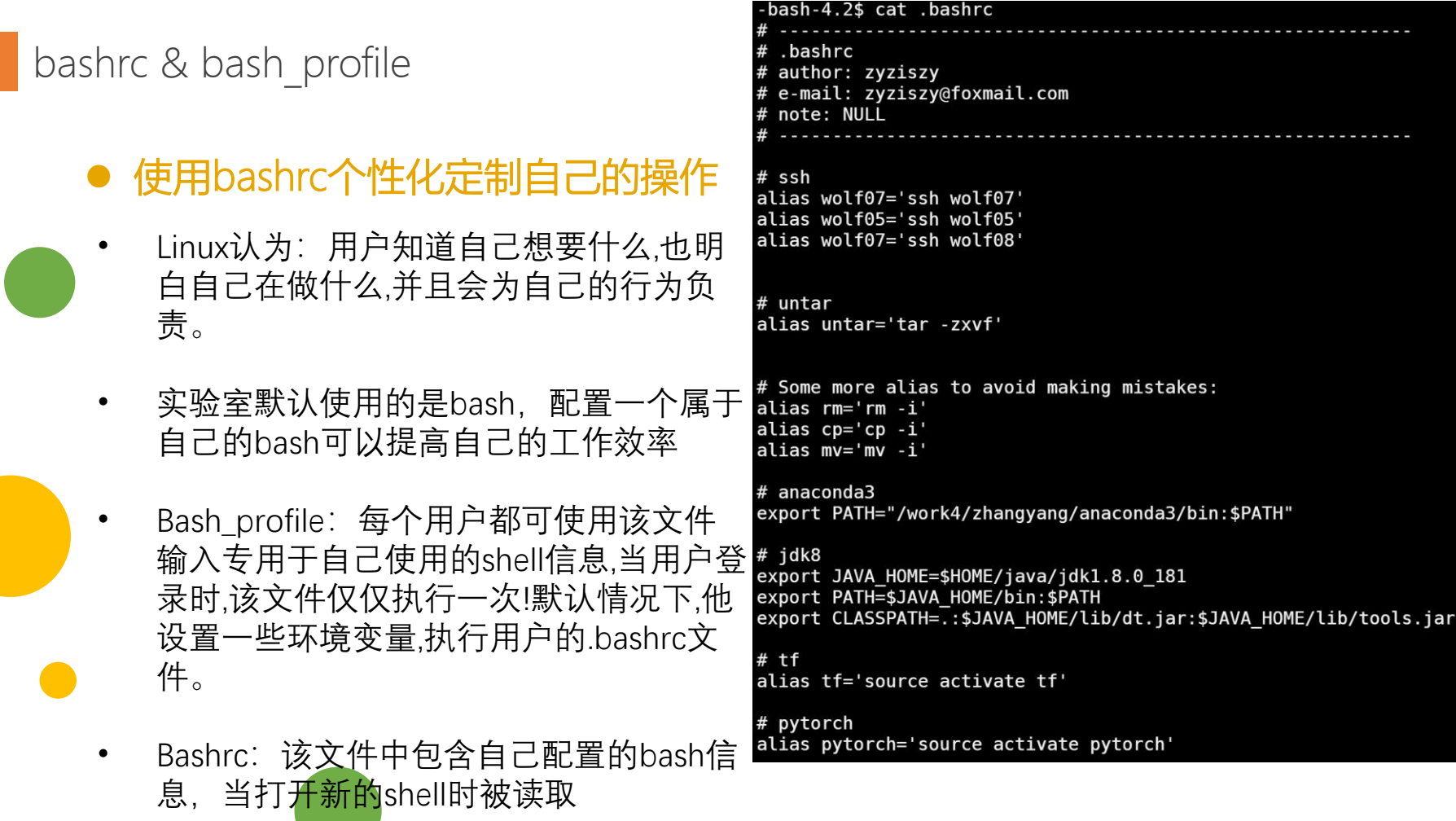

• Bash\_logout:当每次退出shell时候被执行

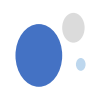

#### 配置环境变量

# ● 将conda安装路径加入环境变量

- 和window有些不同, Linux使用bashrc来 配置环境变量
- 例如,我配置的conda环境变量如下
- export PATH="/work4/zhangyang/anaconda3/bin:\$PATH"
- 配置完成后需要激活一下
- 使用source ~/.bashrc
- 最后使用conda命令测试是否安装成功
- 最新的conda在安装的时候会问你是否加 入环境变量,如果选择yes就不用手动添 加了

# ● 不只有bash可以自由定制

• Tmux和vim等一些常用的软件也可以自己 定制,这是我在备份GitHub上的一些配置

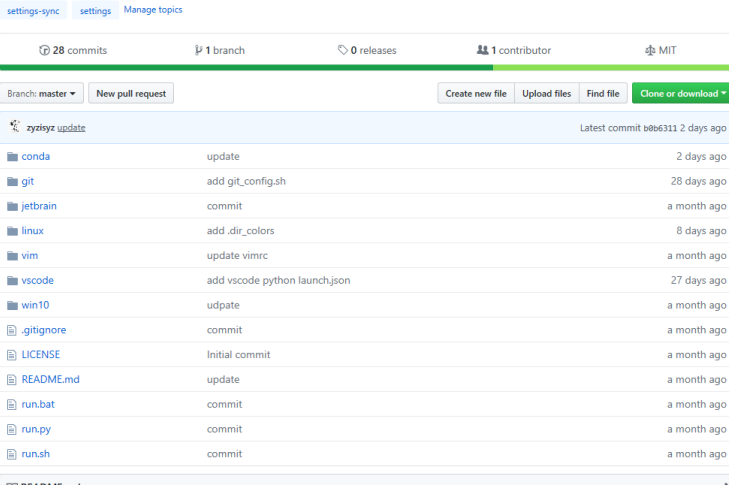

My Setting backup

#### **MY-Setting**

back up my personal settings in this repo.

使用Conda创建python环境

- Conda create –n tf python=3.6
- ⚫ Conda remove –n tf –all –y
- source activate tf
- Source deactivate tf
- Conda env list
- Conda V
- Conda env export > environment.yml
- conda env create -f environment.yml

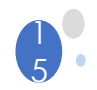

在wolf集群快速使用conda

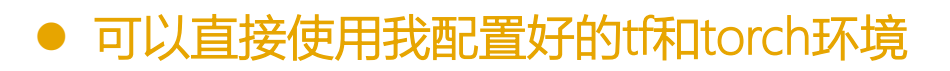

# 在bashrc里加入如下配置

# anaconda3 export PATH="/work4/zhangyang/anaconda3/bin:\$PATH"

 $#$  tf alias tf='source activate tf'

# pytorch alias pytorch='source activate pytorch'

注意在bash\_profile得设置好启动终端时运 行一遍bashrc

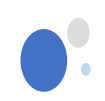

# 我与TMUX和VIM

- **Tmux** 
	- 在一开始,我一直觉得Tmux是很难用的
	- 但有次吃饭的时候,杜文这学长告诉我这 个工具非常方便,于是回到学校我记了了 几个指令,之后就深深的喜欢上了这个小 工具。

vim

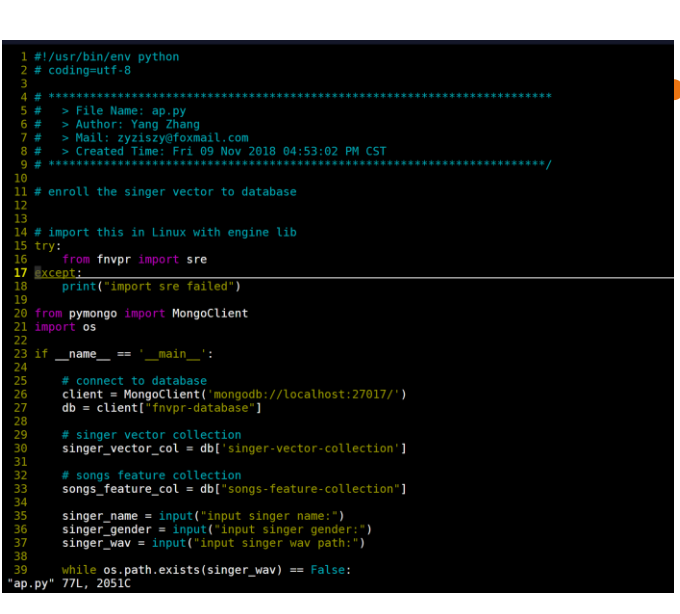

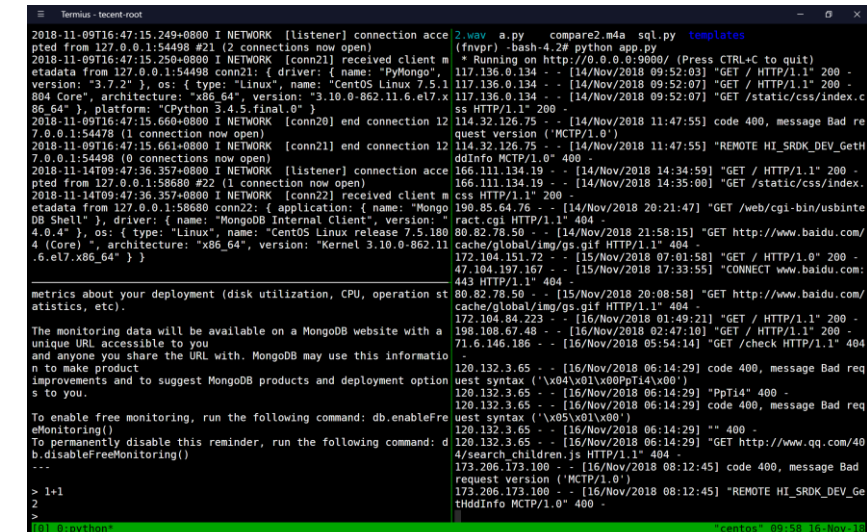

- Vim应该算是上古神器了,我在小学就听说过这个,之前 一直以为是黑客用的破解软件。是上了大学才知道这原来 是个文本编辑器。。。
- Ps: Vim和emacs哪个更好用一直争论不休。。。
- 在我还没进入实验室的时候,就一直在记vim指令,但后 面我在实验室配置的vimrc被阿汤哥全部删了,之后就放 弃使用vim了(还是微软的vscode好用)

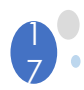

### 我认为还不错的Linux教程

#### ● 《鸟哥的Linux私房菜》

这可能是目前我唯一读过和Linux有关的书,感觉还不错。因为没看过太多,使 用也不知道还有没有更好的书推荐

#### ● 知乎上的专栏 "Linux中国"

这个专栏会分享一些Linux的新闻和使用技巧,感觉很不错,但有些文章写的比 较难

#### ● 自己购买一个服务器

我再腾讯云上有一个自己的vps,刚买服务器那个假期我记住了很多命令

#### ⚫ 刷PT逛论坛

用Linux服务器做种, 刷流量~

#### Linus写的自传 ● 《Just for fun》

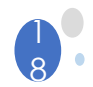

Windows下远程调试Linux下的python程序

#### ⚫ 使用vim

这个学习成本根据有点高,至今我也还不太会用。但我目前主要用这个

#### ⚫ pycharm

这个挺方便的,但有跳板机的存在可能需要连接内网,连接到指定的wolf机上 进行。外网调试不是很方便

#### **使用jupyter notebook**

由于跳板机的存在,权限不足等问题。我暂时没用弄成功,但应该这个也是一 个很好的方法

#### ⚫ 使用vscode

Vscode里有很多sftp的插件, 非常好用, 并且可以解决跳板机的问题

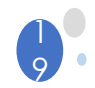

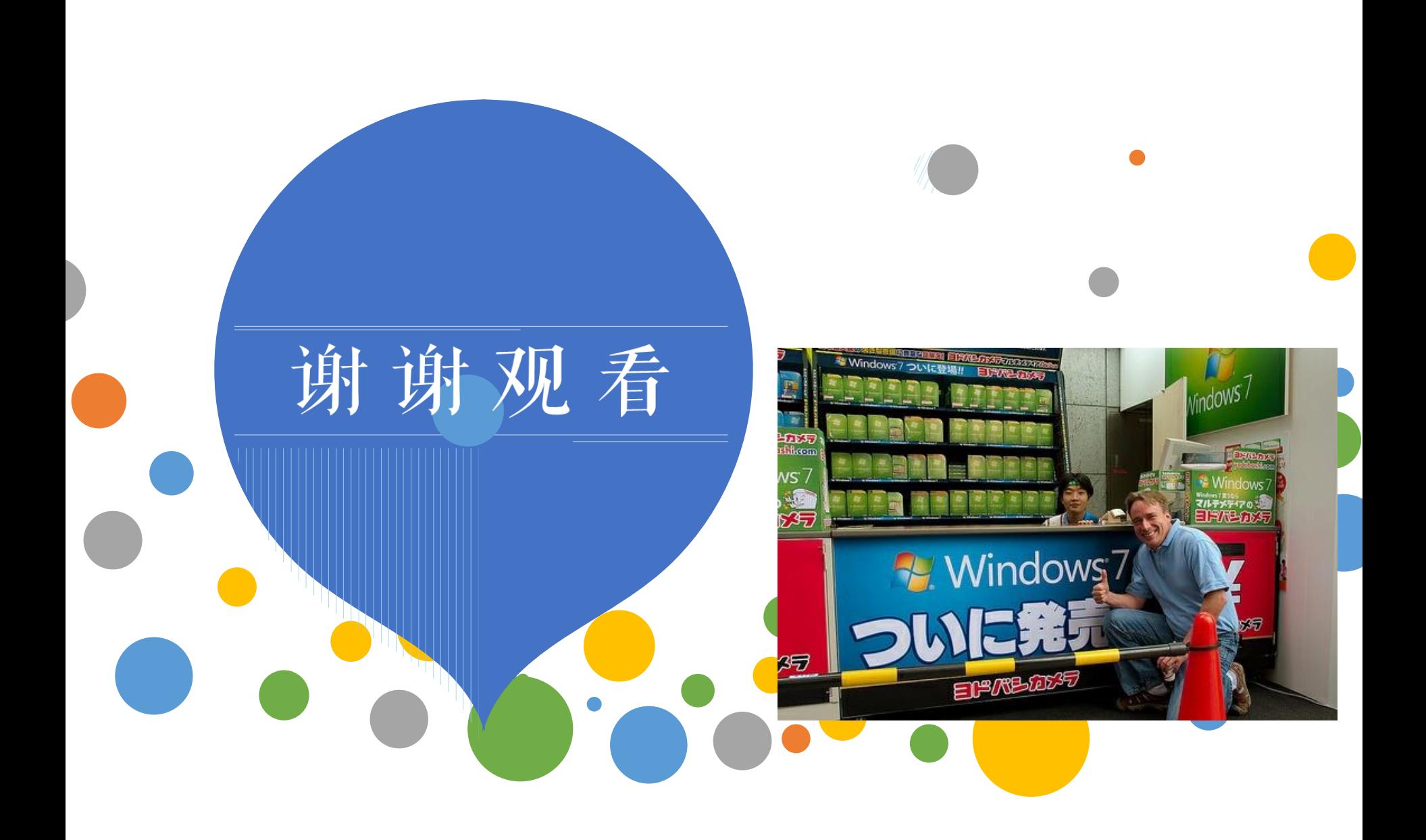